## **SIEMENS** PLC

**商——西门子华南总代理**

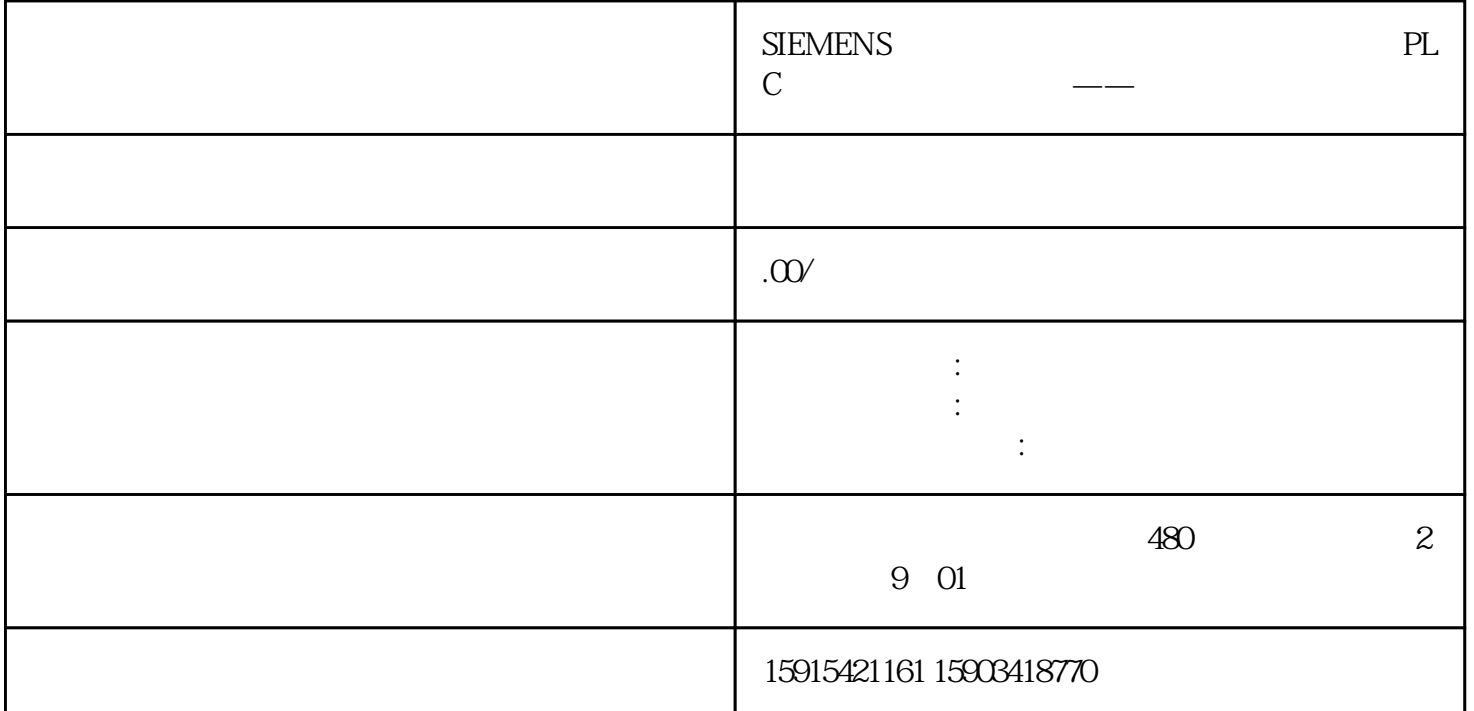

S7-1500 PLC V90PN Profinet V90 UI511C V90 I/O V-ASSISTANT CP<br>V90 01 V90 RESET CWI V90  $V90$  O1  $V90$  RESET V90 I/O $\,$  CWL CCWL TLIM SLIM REF emgs embeddings and the set of the RDY set of FAULT INP  $ZSP$  TLR MBR OLL REFOK RDY\_ON STO\_EP STO DI1 DO1 V-ASSISTANT DI  $DI$  and  $QZV90$  v90  $S7-1500$ 置网络:设置V90 的IP 地址及设备名称:注意:设置的设备名称一定要与S7-1500 项目中配置的相同。PN  $IP$  $\kappa$ 单栏"工具"-"重启驱动器",等待伺服驱动器重启完毕。重启伺服驱动器后,需要读取驱动器的参  $P8925$  and  $2$  $\sqrt{2}$  $\frac{d}{dt}$ 幅值(角度),如改为720度,选择"启动一键自动优化",并打开"伺服使能",开始一键自动优化过 ROM V90 CG  $V90$  1 IP2 3 4  $5$  5  $\sqrt{90}$ 

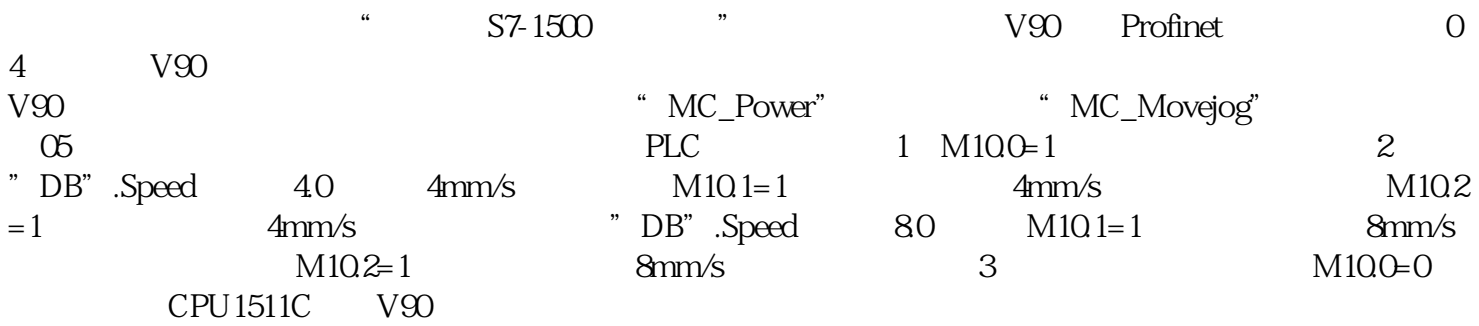